# **Pembuatan Aplikasi Pelaporan dan Antisipasi Kejadian Kejahatan Berbasis Android**

Christian Chandra Wijaya <sup>1</sup>, Henry Novianus Palit <sup>2</sup>, Kristo Radion Purba <sup>3</sup> Program Studi Teknik Informatika Fakultas Teknologi Industri Universitas Kristen Petra Jalan Siwalankerto 121 – 131 Surabaya 60236 Telp. (031) 2983455, Fax. (031) 8417658 Email: christianchandraw96@gmail.com <sup>1</sup>, hnpalit@petra.ac.id <sup>2</sup>, kristo@petra.ac.id <sup>3</sup>

#### **ABSTRAK**

Negara – negara di dunia pasti menghadapi permasalahan kriminalitas, tidak luput juga Negara Indonesia. Dengan tingginya tingkat kejahatan di Indonesia, kita tidak dapat sepenuhnya mengandalkan aparat kepolisian.

Menurut data yang telah disusun oleh biro marketing bernama Waiwai Marketing, Indonesia tercatat sebagai negara di Asia Tenggara yang warganya terbanyak menggunakan Android. Totalnya yakni 41 juta pengguna. Hal ini yang mendasari dibuatnya aplikasi pelaporan dan antisipasi kejadian kejahatan berbasis Android. Aplikasi ini dibuat dengan menggunakan bahasa pemrograman Java, HTML, PHP, JavaScript, database MySQL, dan Bootstrap.

Hasil dari pembuatan aplikasi adalah pemberian icon pada peta sesuai dengan lokasi kejadian dan kategori kejahatan, pemberian notifikasi kepada pengguna di dalam radius tertentu dengan kejadian kejahatan, pengguna dapat memberikan komentar terhadap kejadian kejahatan yang telah diunggah ke dalam aplikasi, dan aplikasi admin dapat menggabungkan berita – berita yang sama yang diunggah oleh pengguna aplikasi.

**Kata Kunci:** kejahatan, Android, notifikasi

### *ABSTRACT*

*Countries in the world certainly face crime problems, including Indonesia. With the high level of crime in Indonesia, we cannot fully rely on the police.*

*Based on a survey by a marketing firm called Waiwai Marketing, Indonesia is noted as a country in the Southeast Asia with most Android users. The total is 41 million users. This motivates the development of an Android-based application for reporting and anticipating crime incidents. The application is created using Java, HTML, PHP, JavaScript, MySQL database, and Bootstrap.*

*The application gives icons on the map according to location of incident and crime category, gives notifications to users within a certain radius from crime location, allows users to comment on crime events that have been uploaded to the system, and allows the system admin to combine the same news reported by users.*

*Keywords: crime, Android, notification*

#### **1. PENDAHULUAN**

Negara – negara di dunia pasti menghadapi permasalahan kriminalitas, tidak luput juga Negara Indonesia. Tingkat kriminalitas setiap negara dapat diukur dengan indeks kejahatan.

Indeks kejahatan ini dilakukan oleh Numbeo.com berdasarkan survei sains dan pemerintahan. Mereka juga menyaring jajak pendapat lewat laman mereka. Pada tahun 2016, Indonesia berada diperingkat 41 indeks kejahatan sedunia. Lebih sedikit aman di banding Meksiko namun, masih lebih banyak kejahatan dibanding Ukraina. Indeks kejahatan di Indonesia mencapai angka 49,51 di mana angka itu merupakan kategori sedang [6].

Waktu kejahatan (*crime clock*) yang terjadi di wilayah Jakarta dan sekitarnya selama tahun 2015 mengalami percepatan selama 8 detik dibanding tahun sebelumnya. Ini artinya, pada tahun 2016, setiap 12 menit 8 detik terdapat satu kasus kejahatan yang terjadi di wilayah hukum Polda Metro Jaya [2].

Dengan tingginya tingkat kejahatan di Indonesia, kita tidak dapat sepenuhnya mengandalkan aparat kepolisian. Seperti pada kasus penjambretan wanita di Pantura. HP sudah menjambret di beberapa lokasi yang berbeda, baik di Kota Cirebon maupun di kabupaten. Ia beraksi tidak memandang waktu, terkadang di siang hari dan juga malam hari, asalkan tempat itu sepi. Untuk itu, polisi mengimbau agar masyarakat terus waspada dengan kejahatan ini [4].

Android, sistem operasi besutan Google, makin menunjukkan kedigdayaannya di Asia Tenggara. Di seluruh negara Asia Tenggara yang tentunya termasuk Indonesia, Android menguasai lebih dari separuh pangsa pasar. Data tersebut tertuang dalam laporan kuartal II yang disusun oleh biro marketing bernama Waiwai Marketing. Mereka mengumpulkan data dari Facebook untuk memperkirakan jumlah ponsel yang digunakan di Asia Tenggara. Dari laporan tersebut, Indonesia tercatat sebagai negara di Asia Tenggara yang warganya terbanyak menggunakan Android. Totalnya yakni pengguna 41 juta pengguna atau pangsa pasarnya 94%. Sementara iOS di Indonesia hanya digunakan 2,8 juta pengguna atau 6% [7].

Tujuan pembuatan aplikasi pelaporan dan antisipasi kejadian berbasis android adalah sebagai wadah laporan kejadian yang dilaporkan pemakai aplikasi kejahatan dan agar pemakai aplikasi dapat berhati-hati ketika melewati lokasi yang telah dilaporkan. Aplikasi ini berbasis Android dikarenakan mayoritas pengguna smartphone memiliki sistem operasi Android.

## **2. TINJAUAN PUSTAKA**

#### **2.1 Kejahatan**

Menurut Sutrisno dan Sulis penyebab kejahatan dapat dilihat dari beberapa faktor yaitu bakat si penjahat, alam sekitarnya dan unsur kerohanian. Bakat seorang penjahat dapat dilihat menurut kejiwaan/kerohaniaan ada penjahat yang pada kejiwaannya lekas marah, jiwanya tidak berdaya menahan tekanan - tekanan luar, lemah jiwanya. Ada juga yang sejak lahirnya telah memperoleh cacat rohaniah [1].

## **2.2 Android SDK**

Android SDK (Software Development Kit) mencakup perangkat (*tools*) pengembangan yang komprehensif. Android SDK terdiri dari *debugger*, *libraries*, *handset emulator*, dokumentasi, contoh kode program dan tutorial. Dengan menggunakan *plugin* Android Development Tools (ADT), pengembang dapat menggunakan IDE untuk mengedit dokumen Java dan XML serta menggunakan peralatan *command line* untuk menciptakan, membangun, melakukan *debug* aplikasi Android dan pengendalian perangkat Android (misalnya *reboot*, menginstal paket perangkat lunak) [9].

#### **2.3 Google Maps API**

Google Maps adalah layanan gratis yang diberikan oleh Google dan sangat popular. Google Maps adlah suatu peta dunia yang dapat kita gunakan untuk melihat suatu daerah. Dengan kata lain, Google Maps merupakan suatu peta yang dapat dilihat dengan menggunakan suatu *browser*. Kita dapat menambahkan fitur Google Maps dengan Google Maps API. Google Maps API adalah suatu *library* yang berbentuk JavaScript [3].

## **2.4 Perbandingan Aplikasi Sejenis**

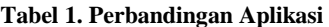

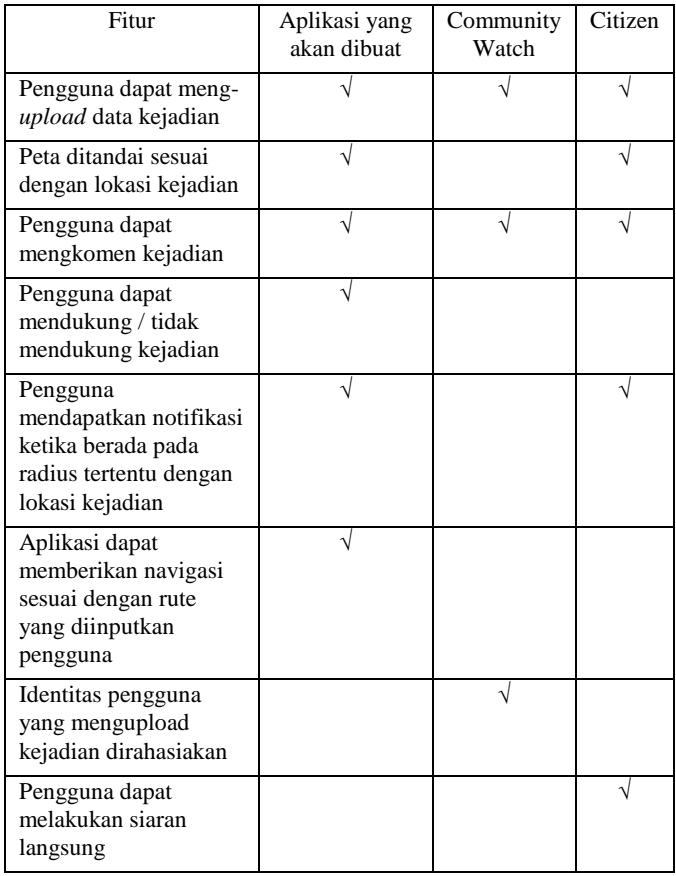

1. *Community Watch*

*Community Watch* adalah aplikasi buatan Mobile App Fund LLC yang berada di New York. Aplikasi ini dibuat untuk menginformasikan orang di sekitar tentang kejadian kejahatan di sekitarnya melalui GPS. Pengguna aplikasi yang ingin meng-*upload* kejadian kejahatan, maka identitas pelapor akan dibuat *anonymous* untuk menjaga keamanan pelapor [5].

2. *Citizen*

*Citizen* adalah aplikasi buatan Sp0n Inc yang hanya beroperasi pada New York City dan San Fransisco. Citizen membantu warga untuk tetap aman dengan pemberian notifikasi tentang insiden yang telah dilaporkan [8].

Tabel perbandingan aplikasi dapat dilihat pada Tabel 1.

#### **3. ANALISIS DAN DESAIN**

#### **3.1 Analisa Sistem**

Setiap pengguna harus melakukan registrasi untuk membuat akun yang diperlukan untuk *login* ke dalam aplikasi. Setelah *login*, pengguna akan masuk pada halaman berisi peta yang menunjukkan lokasi pengguna berada saat ini. Pengguna dapat melihat kejadian kejahatan yang telah diinputkan sehingga lokasi kejadian kejahatan tersebut dapat terlihat pada peta. Aplikasi juga menyediakan fitur navigasi untuk memberikan rute perjalanan sesuai dengan *input* dari pengguna*.* pengguna akan menerima notifikasi ketika berada pada radiasi tertentu dengan lokasi kejadian kejahatan. Pengguna juga dapat memberi komentar dan dukungan pada kejadian kejahatan yang ada.

## **3.2 Desain Aplikasi Pelaporan dan Antisipasi Kejadian Kejahatan Berbasis Adroid**

Tahap perancangan desain aplikasi diawali dengan pembuatan *entity relationship diagram* dan *activity diagram*. *Activity diagram* yang dibuat terbagi menjadi dua, yaitu *activity diagram* aplikasi *mobile* dan *activity diagram* aplikasi admin.

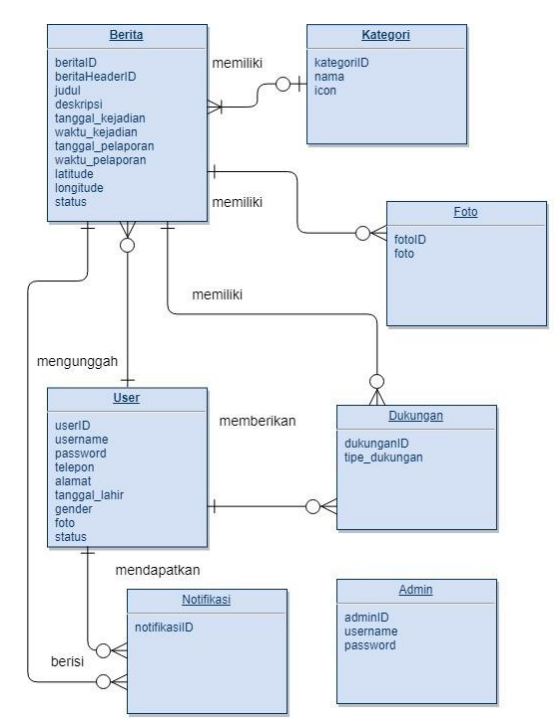

**Gambar 1.** *Entity Relationship Diagram*

#### *3.2.1 Entity Relationship Diagram (ERD)*

Salah satu tipe *flowchart* yang mengilustrasikan bagaimana sebuah entitas seperti orang, objek, dan konsep berelasi satu sama lain di dalam sistem. ERD digunakan untuk menggambarkan *database* dalam bidang teknologi informatika dan sistem informasi bisnis. ERD aplikasi pelaporan dan antisipasi kejadian kejahatan berbasis android dapat diliat pada Gambar 1.

#### *3.2.2 Activity Diagram*

*Activity Diagram* adalah diagram yang termasuk di dalam *Unified Modeling Language (UML). Activity Diagram* merupakan *flowchart* untuk merepresentasikan aliran dari satu aktivitas ke aktivitas lainnya. Aktivitas yang dimaksud adalah operasi pada sistem. Aliran tersebut diambil dari satu operasi sistem ke satu sistem operasi lainnya. Aliran ini dapat berurutan, bercabang, atau bersamaan. Untuk *Activity Diagram* unggah berita dapat dilihat pada Gambar 2.

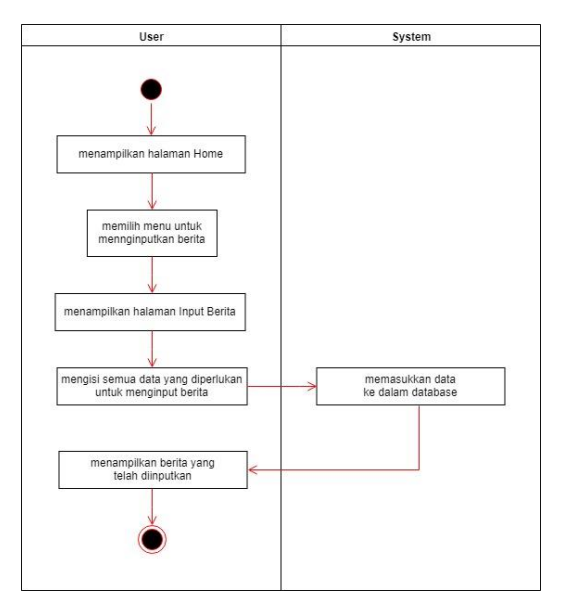

**Gambar 2.** *Activity Diagram* **unggah berita**

## **4. HASIL**

Pengguna aplikasi *mobile* harus memiliki akun untuk masuk ke dalam aplikasi *mobile.* Jika tidak memiliki akun, pengguna aplikasi *mobile* diharuskan melakukan registrasi untuk pembuatan akun. Setelah masuk ke dalam aplikasi *mobile, GPS* pada telepon genggam pengguna harus diaktifkan supaya aplikasi *mobile* dapat mengetahui posisi pengguna aplikasi *mobile.* Maka pengguna aplikasi *mobile* akan masuk ke halam beranda aplikasi *mobile* seperti pada Gambar 3.

Pada Gambar 4 dapat dilihat bahwa pengaturan radius pemberian notifikasi dari pengguna aplikasi *mobile* sebesar 5km yang dapat kita lihat pada kotak hijau pada Gambar 4. Kemudian data dibawah data radius pemberian notifikasi adalah data jarak pengguna aplikasi *mobile* dengan semua berita yang telah diunggah dan disimpan di dalam *database.* Jarak berita yang lebih kecil dari radius pemberian notifikasi adalah tiga berita terbawah yang terdapat di dalam kotak merah seperti pada Gambar 4. Sehingga pengguna aplikasi *mobile* akan menerima notifikasi yang berisi tentang data berita yang beritanya memiliki jarak dengan pengguna aplikasi *mobile* lebih kecil dengan radius pemberian notifikasi.

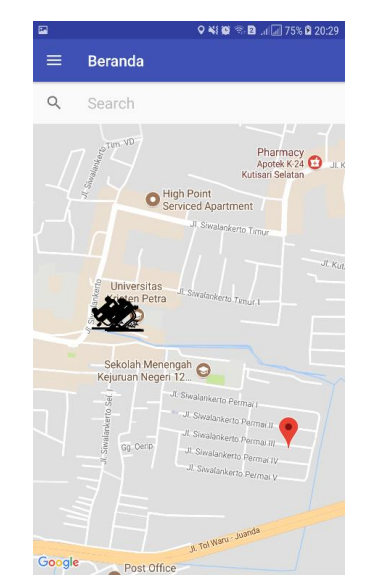

**Gambar 3. Halaman Beranda Aplikasi**

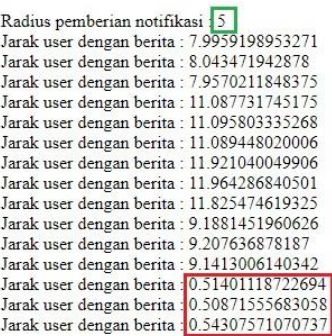

#### **Gambar 4. Data Jarak Radius dan Jarak Pengguna dengan Berita**

Pengguna aplikasi *mobile* akan menerima notifikasi sebanyak tiga kali, dikarenakan setiap satu berita akan menerima satu notifikasi jika jarak pengguna aplikasi dengan berita lebih kecil dengan radius pemberian notifikasi. Penerimaan notifikasi dapat dilihat pada Gambar 5.

Aplikasi *mobile* menyimpan notifikasi apa saja yang telah diterima pengguna. Untuk dapat mengaksesnya pengguna cukup membuka *menu* aplikasi pada kiri atas dan pilih Notifikasi. Kemudian akan muncul halaman yang menampilkan semua notifikasi yang telah pengguna aplikasi *mobile* ini terima.

Pada halaman tersebut terdapat dua tombol, tombol pertama untuk melihat detail dari berita tersebut. Data yang dapat dilihat berupa judul berita, waktu kejadian berita, tanggal kejadian berita, lokasi berita, deskripsi berita, dan juga foto kejadian berita jika ada. Tombol yang kedua digunakan untuk menghapus notifikasi yang pengguna aplikasi *mobile* inginkan untuk dihapus. Halaman tersebut dapat dilihat pada Gambar 6.

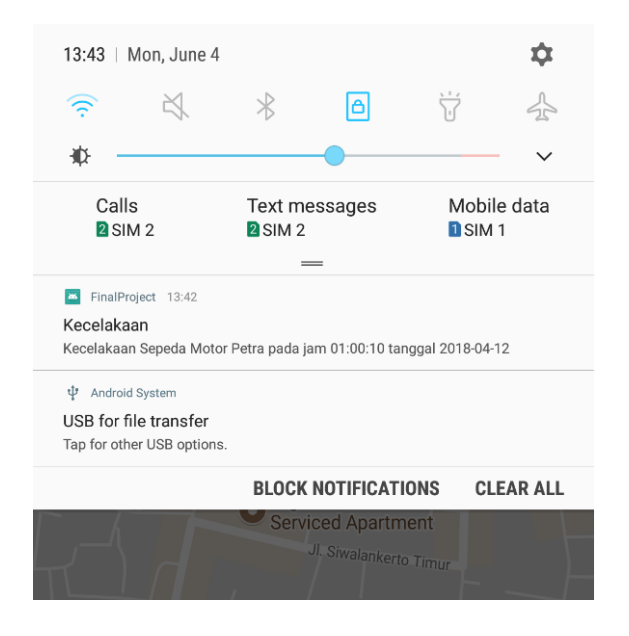

**Gambar 5. Notifikasi Kejadian yang diterima Pengguna**

|                     | $\leqslant$ 3.2 $\ln$ 100% 15:43 |  |  |
|---------------------|----------------------------------|--|--|
| ≡<br><b>Beranda</b> |                                  |  |  |
|                     | <b>Daftar Notif</b>              |  |  |
| Judul               | Kecelakaan Sepeda Motor Petra    |  |  |
| Kategori            | Kecelakaan                       |  |  |
| Tanggal Kejadian    | 12-April-2018                    |  |  |
| Waktu Kejadian      | 01:00:10                         |  |  |
| <b>HAPUS</b>        | <b>DETAIL</b>                    |  |  |
| Judul               | Kecelakaan Mobil Petra           |  |  |
| Kategori            | Kecelakaan                       |  |  |
| Tanggal Kejadian    | 12-April-2018                    |  |  |
| Waktu Kejadian      | 01:00:05                         |  |  |
| <b>HAPUS</b>        | <b>DETAIL</b>                    |  |  |

**Gambar 6. Halaman Daftar Notifikasi**

Pada bagian menu aplikasi *mobile,* terdapat pilihan untuk melakukan unggah berita. Pengguna aplikasi *mobile* dapat melakukan unggah berita dengan mengisi data – data yang diperlukan aplikasi *mobile.* Pengujian halaman unggah berita dapat dilihat pada Gambar 7.

Pada bagian menu aplikasi *mobile,* terdapat pilihan untuk menampilkan daftar berita yang telah tersimpan di *database*. Pengujian halaman daftar berita dapat dilihat pada Gambar 8.

Pada bagian atas halaman beranda aplikasi *mobile* terdapat tempat untuk menginputkan alamat tujuan. Setelah pengguna aplikasi *mobile* selesai menginputkan alamat tujuan, maka halaman beranda aplikasi *mobile* akan menampilkan rute dari posisi pengguna aplikasi *mobile* sekarang sampai alamat tujuan yang tadi telah diinputkan. Pengujian navigasi dapat dilihat pada Gambar 9.

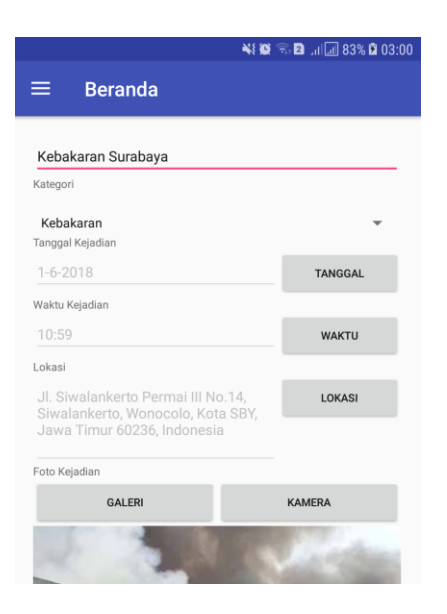

**Gambar 7. Halaman Unggah Berita**

|                                    | $\blacktriangle$ $\blacktriangleright$ $\blacktriangleright$ $\blacktriangleright$ $\blacksquare$ 83% <b>2</b> 03:04 |  |  |  |  |  |
|------------------------------------|----------------------------------------------------------------------------------------------------|--|--|--|--|--|
| $\equiv$<br><b>Beranda</b>         |                                                                                                    |  |  |  |  |  |
| Judul                              | Daftar Berita<br>Pencurian                                                                                           |  |  |  |  |  |
| Categori                           | Pencurian                                                                                                    |  |  |  |  |  |
| <b>Tanggal Kejadian</b>            | 16-May-2018                                                                                                    |  |  |  |  |  |
| Vaktu Kejadian                     | 23:00:00                                                                                                    |  |  |  |  |  |
| <b>DETAIL</b>                      |                                                                                                    |  |  |  |  |  |
| Judul                              | Pencurian Surabaya                                                                                                   |  |  |  |  |  |
| Categori                           | Pencurian                                                                                                    |  |  |  |  |  |
| Tanggal Kejadian<br>Vaktu Kejadian | 16-May-2018<br>22:40:00                                                                                              |  |  |  |  |  |
|                                    |                                                                                                    |  |  |  |  |  |
| <b>DETAIL</b>                      |                                                                                                    |  |  |  |  |  |
| Judul                              | Pencurian Surabaya Timur                                                                                             |  |  |  |  |  |
| Categori                           | Pencurian                                                                                                    |  |  |  |  |  |
| Tanggal Kejadian<br>Vaktu Kejadian | 16-May-2018<br>22:30:00                                                                                              |  |  |  |  |  |
|                                    |                                                                                                    |  |  |  |  |  |
|                                    | <b>DETAIL</b>                                                                                                    |  |  |  |  |  |

**Gambar 8. Halaman Daftar Berita**

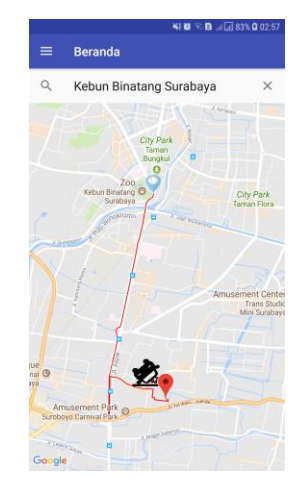

**Gambar 9. Halaman Fitur Navigasi**

Dapat dilihat pada Gambar 10 dan Gambar 11 ternyata empat kejadian kecelakaan yang terjadi di daerah Universitas Kristen Petra menjadi satu bagian pada fitur pembagian berita berdasarkan lokasi kejadian dan menjadi satu bagian juga pada fitur pembagian berita berdasarkan waktu kejadian. Dengan begitu, admin akan mengecek detail berita satu demi satu pada empat kejadian kecelakaan tersebut. Detail berita dapat dilihat pada Gambar 12.

Setelah admin mengecek detail info berita satu per satu pada keempat kejadian kecelakaan yang terjadi di daerah Universitas Kristen Petra, berita dengan berita ID 1 sama dengan berita dengan berita ID 19. Dikarenakan waktu pelaporan berita dengan berita ID 1 lebih dahulu daripada waktu pelaporan berita dengan berita ID 19, maka berita dengan berita ID 19 akan diubah menjadi komentar berita dengan berita ID 1. Pemilihan ID berita dapat dilihat pada Gambar 13.

| Laporan Berita berdasarkan Lokasi |                               |             |            |      |  |  |
|-----------------------------------|-------------------------------|-------------|------------|------|--|--|
| <b>ID Berita</b>                  | <b>Judul Berita</b>           | Latitude    | Longitude  | Aksi |  |  |
| 1                                 | Kecelakaan Petra              | $-7.339772$ | 112.738005 |      |  |  |
| $\overline{a}$                    | Kecelakaan Mobil Petra        | $-7.339776$ | 112.738061 |      |  |  |
| 3                                 | Kecelakaan Sepeda Motor Petra | $-7.339731$ | 112.737714 |      |  |  |
| 16                                | Kecelakaan di Petra           | $-7.339781$ | 112 738322 |      |  |  |
|                                   |                               |             |            |      |  |  |

**Gambar 10. Halaman Pembagian Berita berdasarkan Lokasi Aplikasi Admin**

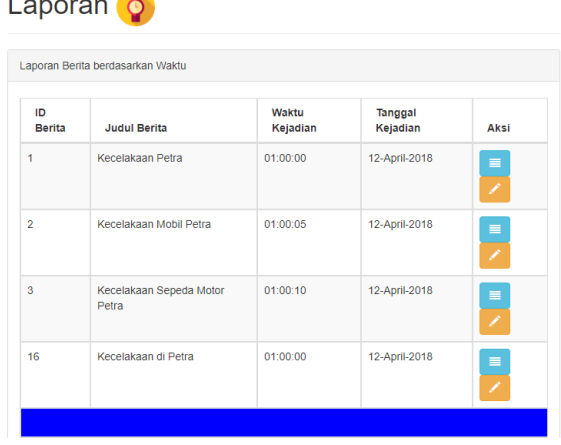

#### **Gambar 11. Halaman Pembagian Berita berdasarkan Waktu Aplikasi Admin**

Setelah penggabungan selesai dilakukan, maka berita dengan ID 19 menjadi komentar berita dengan berita ID 1. Sehingga pada halaman fitur pembagian berita berdasarkan lokasi dan waktu kejadian tidak akan menampilkan berita ID 19, yang dapat dilihat pada Gambar 14 dan Gambar 15.

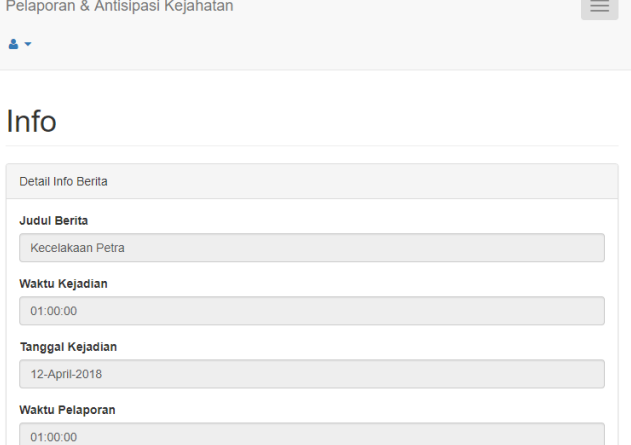

**Gambar 12. Halaman Detail Info Berita**

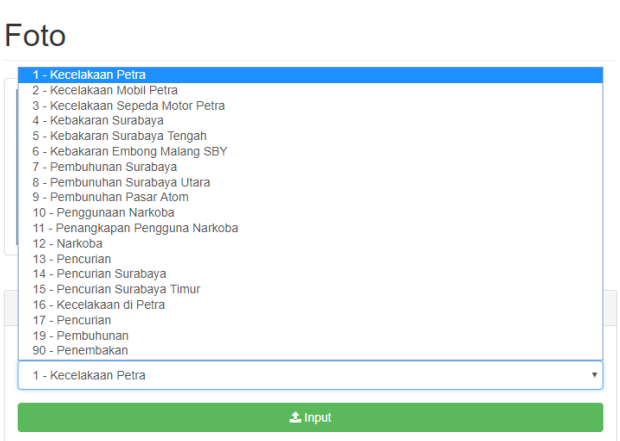

**Gambar 13. Fitur Penggabungan Berita**

|                        | Pelaporan & Antisipasi Kejahatan  |             |            |      |
|------------------------|-----------------------------------|-------------|------------|------|
| Laporan <mark>A</mark> |                                   |             |            |      |
|                        | Laporan Berita berdasarkan Lokasi |             |            |      |
| <b>ID Berita</b>       | <b>Judul Berita</b>               | Latitude    | Longitude  | Aksi |
| 1                      | Kecelakaan Petra                  | $-7339772$  | 112 738005 |      |
| $\overline{2}$         | Kecelakaan Mobil Petra            | $-7.339776$ | 112.738061 |      |
| 3                      | Kecelakaan Sepeda Motor Petra     | $-7.339731$ | 112 737714 |      |
|                        |                                   |             |            |      |
| $\overline{4}$         | Kebakaran Surabaya                | $-7259977$  | 112 736341 |      |

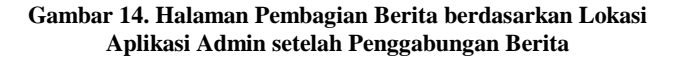

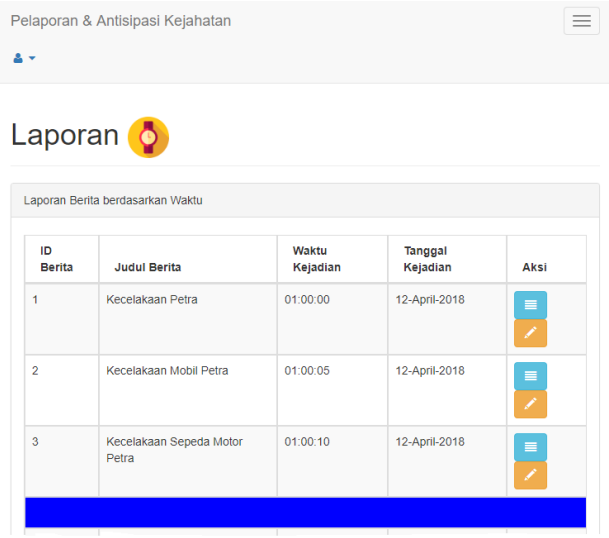

#### **Gambar 15. Halaman Pembagian Berita berdasarkan Waktu Aplikasi Admin setelah Penggabungan Berita**

Dapat dilihat pada Gambar 14 dan Gambar 15 tidak ada berita ID 19 pada bagian atas, dikarenakan sudah menjadi komentar berita dengan berita ID 1.

## **5. KESIMPULAN DAN SARAN**

#### **5.1 Kesimpulan**

Berdasarkan perancangan dan pembuatan aplikasi, dapat diambil kesimpulan antara lain:

- Aplikasi *mobile* ini dapat dijalankan pada beberapa *Operating System* Android seperti Android Marshmallow, Android Nougat, dan Android Oreo.
- Aplikasi *mobile* mampu memberikan notifikasi kepada pengguna aplikasi *mobile* yang berada pada radius pemberian notifikasi dengan berita yang telah diunggah.
- Admin dapat menggabungkan berita berita yang sama yang diunggah oleh beberapa pengguna aplikasi *mobile*. Admin dalam menggunakan fitur penggabungan berita dibantu oleh fitur pembagian berita berdasarkan lokasi kejadian dan pembagian berita berdasarkan waktu kejadian.

#### **5.2 Saran**

Saran yang diberikan untuk pengembangan aplikasi adalah:

• Untuk metode fitur pembagian berita berdasarkan waktu kejadian dan fitur pembagian berita berdasarkan lokasi kejadian pada aplikasi admin yang digunakan adalah berita yang pertama dijadikan pusat berita. Kemudian berita pertama dibandingkan dengan berita kedua dan seterusnya. Jika berita kedua atau berita lain memiliki jarak atau waktu yang berdekatan, maka akan dijadikan satu kelompok. Sedangkan berita yang jarak dan waktunya berjauhan akan menjadi kelompok baru. Dalam satu kelompok, pusat berita tetap berita pertama pada kelompok itu. Metode yang disarankan adalah ketika telah terbentuk kelompok, cari pusat berita dari kelompok itu, bukan menggunakan berita pertama. Meskipun bisa terjadi bahwa berita pertama adalah pusat berita..

• Penggabungan berita yang sama bisa otomatis, tidak dilakukan manual oleh admin.

#### **6. DAFTAR REFERENSI**

- [1] Adam, C. 2002. Pelajaran Hukum Indonesia, pp. 71. Jakarta: Raja Grafindo Persada.
- [2] Amelia, M.R. 2016. Kapolda Metro: Kejahatan di Jakarta terjadi Tiap 12 Menit 18 Detik. detik.com. URI= https://news.detik.com/berita/d-3384009/kapolda-metrokejahatan-di-jakarta-terjadi-tiap-12-menit-18-detik.
- [3] Ariyanti, Kharil, & Kanedi. 2015. Pemanfaatan Google Maps API Pada Sistem Informasi Geografis Direktori Perguruan Tinggi Di Kota Bengkulu. Jurnal Media Infotama, 11(2), 119-129.
- [4] Liputan6.com. 2017. Jambret Pengincar Wanita di Pantura Tak Kenal Waktu Saat Beraksi. Liputan6. URI= https://www.liputan6.com/regional/read/3067139/jambretpengincar-wanita-di-pantura-tak-kenal-waktu-saat-beraksi.
- [5] Mobile App Fund LLC. 2016. Community Watch. URI=https://play.google.com/store/apps/details?id=com.mob ileappfund.blockwatch.
- [6] Prastiwi, A.M. 2016. 10 Negara dengan Agka Kriminal Terendah, Indonesia? Liputan 6. URI=https://www.liputan6.com/global/read/2681706/10 negara-dengan-angka-kriminal-terendah-indonesia.
- [7] Rachman, A.F. 2015. Android Kuasai Asia Tenggara, di Indonesia Paling Juara. detik.com. URI=https://inet.detik.com/consumer/d-3054169/androidkuasai-asia-tenggara-di-indonesia-paling-juara.
- [8] Sp0n Inc. 2017. Citizen. URI=https://play.google.com/store/apps/details?id=sp0n.citiz en.
- [9] Sulihati & Andriyani. 2016. Aplikasi Akademik Online Berbasis Mobile Android Pada Universitas Tama Jagakarsa. Jurnal Sains dan Teknologi, 9(1), 15-26.